*Załącznik nr 1d do Uchwały nr 15/2017 Zarządu BS Rusiec z dnia 21.02.2017 r.*

# BANK SPÓŁDZIELCZY W RUŚCU

## *Przewodnik dla klienta – Bankofon, SMS Banking*

### Spis treści

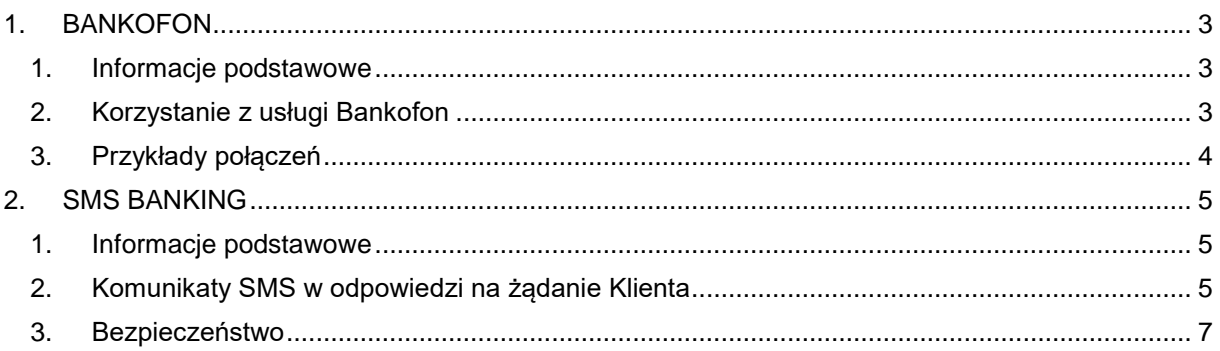

#### <span id="page-2-0"></span>**1. BANKOFON**

#### <span id="page-2-1"></span>**1. Informacje podstawowe**

**Bankofon** jest usługą umożliwiającą uzyskanie za pomocą telefonu całodobowego dostępu do prowadzonych przez bank rachunków oraz uzyskanie różnych informacji związanych z ofertą banku.

Usługa Bankofon umożliwia Posiadaczowi rachunku:

- uzyskiwanie informacji o saldzie i historii operacji;
- uzyskiwanie informacji o usługach bankowych;
- zastrzeżenie karty lokalnej.

Klient, by móc skorzystać z programu, musi posiadać telefon z wybieraniem tonowym, znać swój numer modulo klienta w banku oraz posiadać przydzielone mu przez bank czterocyfrowe hasło (PIN). W celu uzyskania numeru modulo klienta i hasła PIN konieczna jest wizyta w Placówce Banku w celu podpisania odpowiedniej umowy.

Dla uproszczenia i wygody korzystania z Bankofonu wprowadzono skrócone numery identyfikujące poszczególne rachunki klienta. Listę skróconych rachunków klient dostaje razem z hasłem dostępu do programu Bankofon.

Jeżeli jakieś rachunki zostały zlikwidowane lub założone nowe, to klient o aktualnych numerach skróconych może dowiedzieć się dostając wydruk z banku lub usłyszeć przez telefon wybierając odpowiednią opcję z programu Bankofon, gdzie podawane są numery rachunków i ich numery skrócone.

#### <span id="page-2-2"></span>**2. Korzystanie z usługi Bankofon**

W celu uzyskania informacji dostępnych w Bankofonie należy zadzwonić pod numer telefonu **+48 43 676 60 54 lub +48 43 676 60 53 wew. 111.** Po usłyszeniu prośby o podanie numeru, należy:

- podać swój numer klienta, zatwierdzić #
- Na prośbę o hasło podać swoje hasło dostępu, zatwierdzić #.

Po poprawnym zweryfikowaniu użytkownika usługi nastąpi przekierowanie do **Menu Głównego** Bankofonu:

- 1 Stan rachunku;
- 2 Lista rachunków;
- 5 Historia operacji;
- 6 Karty bankomatowe;
- 9 Zmiana hasła dostępu;
- 0 Powrót do menu.

#### **Pod numerem 1 - Stan rachunku**

Aby uzyskać informacje o stanie rachunku należy podać skrócony nr rachunku  $\rightarrow$  klient uzyska informację o wysokości bieżącego salda i dostępnych środkach na tym rachunku.

#### **Pod numerem 2 - Lista rachunków**

Po wybraniu numeru lektor przeczyta listę rachunków bankofonowych klienta w układzie: numer skrócony nadany w programie Bankofon i odpowiadający mu pełny numer rachunku.

#### **Pod numerem 5 - Historia operacji**

Aby uzyskać informacie o historii rachunku należy podać skrócony nr rachunku  $\rightarrow$  klient uzyska informację o ostatnich operacjach na tym rachunku; lektor przeczyta datę waluty i kwotę każdej operacji (jeśli WN, to "-" kwota).

#### **Pod numerem 6 - Karty bankomatowe**

Należy wybrać 1. zastrzeganie karty – klient wybiera numer karty, którą chce zastrzec, czyli nr identyfikujący ją w programie Bankofon (nr kolejny) – 1. zastrzeganie karty / 0. powrót do głównego menu 2. lista kart - klient usłyszy listę swoich kart bankomatowych: nr karty (nr identyfikator) + numer na karcie.

#### **Pod numerem 9 - Zmiana hasła dostępu**

Aby zmienić PIN należy podać nowe czterocyfrowe hasło dostępu.

**Pod numerem 0 - Powrót do menu**

Wciśnięcie klawisza 0 w dowolnym momencie powoduje powrót do menu głównego i ponowne jego wygłoszenie.

#### <span id="page-3-0"></span>**3. Przykłady połączeń**

Bankofon funkcjonuje pod numerem telefonu **+48 43 676 60 54 lub +48 43 676 60 53 wew. 111** Klient ma numer 3551, jego hasło to 5617, jego rachunki to 1) 94802500070000355130000010 2) 06802500070000355130000020 3) 68802500070000355120000040 Posiada dwie karty lokalne: 1) 9264000D000000111 2) 9264000D000000122

#### **Połączenie 1 – klient chce uzyskać informację o stanie rachunku nr 2 (06802500070000355130000020)**

Klient powinien kolejno:

- $\triangleright$  wybrać numer telefonu, pod którym funkcjonuje Bankofon (+48 43 676 60 54 lub +48 43 676 60 53 wew. 111)
- $\triangleright$  podać swój numer klienta i potwierdzić # (3551#),
- $\geq$  podać swoje hasło i potwierdzić # (5617#)
- $\triangleright$  wybrać menu 1. informacja o stanie rachunku (klawisz 1 i #)
- $\geq$  podać skrócony numer rachunku i potwierdzić # (w tym przypadku 2#).

Usłyszy informację o bieżącym saldzie i dostępnych środkach rachunku nr 2 . Jeśli to wszystko co go interesuje, może odłożyć słuchawkę. Jeżeli nie, to może zapytać o stan pozostałych rachunków (1,3) lub może wrócić do menu głównego (0#) i wybrać inną interesującą go opcję.

#### **Połączenie 2 – klient chce zastrzec kartę lokalną nr 1 (9264000D000000111)**

Klient powinien kolejno:

- $\triangleright$  wybrać numer telefonu, pod którym funkcjonuje Bankofon (+48 43 676 60 54 lub +48 43 676 60 53 wew. 111)
- $\geq$  podać swój numer klienta i potwierdzić # (3551#),
- $\geq$  podać swoje hasło i potwierdzić # (5617#)
- $\triangleright$  wybrać menu 6. Karty bankomatowe (klawisz 6 i #)
- $\triangleright$  wybrać 1. Zastrzeganie kart(klawisz 1 i #)
- $\triangleright$  podać skrócony numer karty i potwierdzić # (w tym przypadku 1#).

Jeśli to wszystko co go interesuje, może odłożyć słuchawkę. Jeżeli nie, to może wrócić do menu głównego (0#) i wybrać inną interesującą go opcję menu.

#### <span id="page-4-0"></span>**2. SMS BANKING**

#### <span id="page-4-1"></span>**1. Informacje podstawowe**

SMS Banking to serwis informacyjny umożliwiający dostęp do informacji dotyczących rachunków bankowych za pomocą telefonu komórkowego. Wiadomości te zawierają dane o bieżącym saldzie, informacje o obrotach na rachunku oraz kwocie dostępnych środków. W zależności od wybranej opcji komunikaty SMS można otrzymywać:

- $\triangleright$  każdorazowo od powstania operacji na rachunku (uznaniowej, obciążeniowej)
- $\triangleright$  automatycznie o wybranej porze dnia
- $\triangleright$  w odpowiedzi na żądanie Klienta,

przy czym dopuszcza się łączenie powyższych możliwości.

Aby otrzymywać komunikaty SMS w odpowiedzi na żądanie klienta, należy posłużyć się hasłem dostępu otrzymanym z Banku.

Usługa SMS Banking jest usługą dodatkową do rachunku, aby rozpocząć korzystanie z SMS Banking, należy udać się do najbliższej placówki Banku i podpisać odpowiednią umowę.

Serwis SMS Banking funkcjonuje pod numerem telefonu **+ 48 535 298 872.**

#### <span id="page-4-2"></span>**2. Komunikaty SMS w odpowiedzi na żądanie Klienta**

Wysłanie sms-a z żądaniem uzyskania informacji z Banku dokonuje się wysyłając sms-a z telefonu komórkowego pod numerem: + **48 535 298 872**, o treści wg szablonu: **NR klienta#hasło#komenda#parametr1#parametr2#parametr3#parametr4#parametr5#parametr6**

Jeżeli komenda i wszystkie parametry są puste to wykonywana jest komenda "R".

Komendy:

H – zmiana hasła

R – wykaz rachunków

W – wyciąg/historia

O – oprocentowanie rachunków

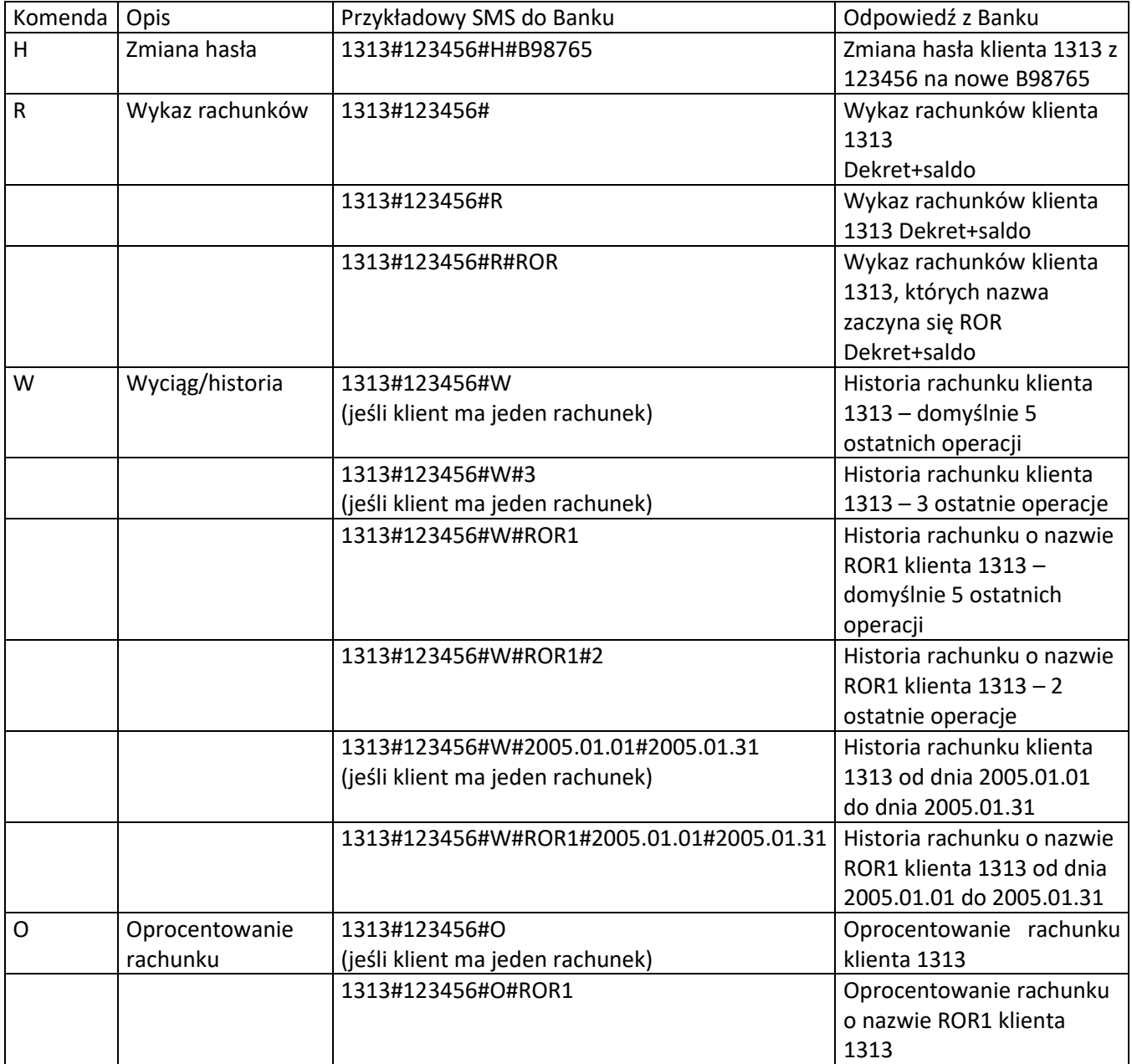

Cyfry "1313" to przykładowy Numer klienta,

Cyfry "123456" to przykładowe hasło klienta.

Uwaga:

Data zawsze musi być w formacie: rok (cztery cyfry), separator, miesiąc (dwie cyfry), separator, dzień (dwie cyfry) np. 2005-05-01 lub 2005.05.01 lub 2005/05/01.

#### <span id="page-6-0"></span>**3. Bezpieczeństwo**

SMS Banking nie pozwala na wykonywanie przelewów, dlatego nikt nie może wpłynąć na utratę środków przez Klienta. Warto jednak pamiętać, że w momencie utraty telefonu osoba, która pozyska utracony telefon może dowiedzieć się o stanie rachunków i ostatnich operacjach wykonanych przez użytkownika, może także na bieżąco dowiadywać się o nowych zdarzeniach na rachunku. W razie utraty telefonu lub karty SIM należy niezwłocznie zgłosić ten fakt do najbliższej placówki Banku.

Bank nie ponosi odpowiedzialności za opóźnienia w przekazywaniu informacji określonych przez Posiadacza rachunku, w przypadku gdy Posiadacz ma wyłączony telefon komórkowy lub znajduje się po za zasięgiem sieć telefonii komórkowej oraz za ujawnienie informacji za przyczyną użyczenia telefonu osobie trzeciej.